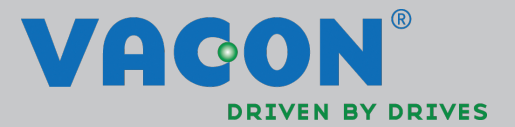

VACON®NX

brake chopper unit (bcu) application

application manual

ac drives

# Vacon Brake Chopper Unit application

#### **INDEX**

Document code: ud01138 Software code: ABFIFF01V113 Date: 1.3.2014

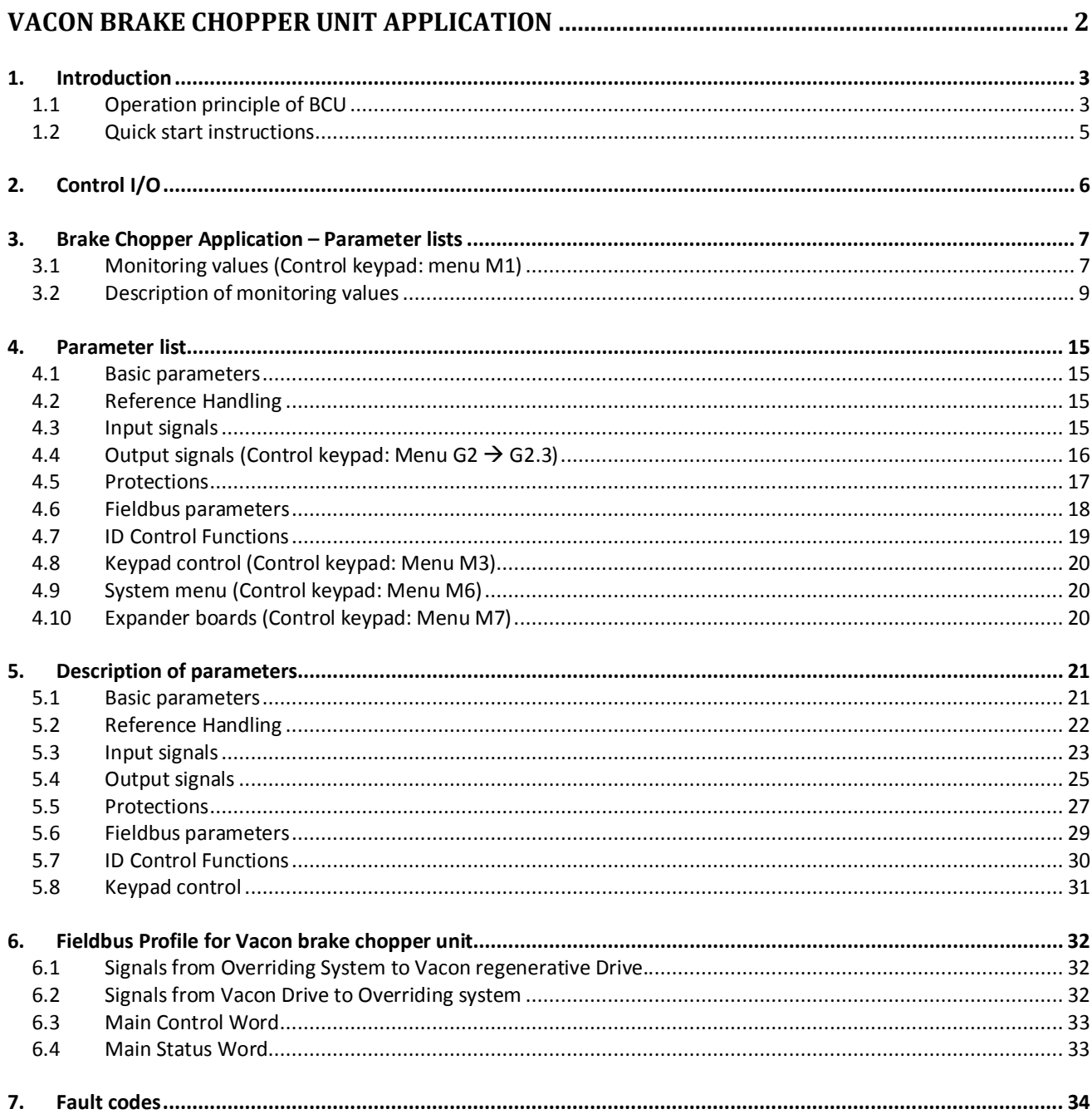

#### **1. INTRODUCTION**

#### **1.1 Operation principle of BCU**

When you want to slow down a running asynchronous motor fed by a frequency converter it turns into a generator, feeding energy back into the frequency converter. The energy increases the voltage in the DC-link. The frequency converter compensates for this increase by increasing the output frequency, decreasing the instantaneous slip and increasing the motor load. The deceleration is, in this case, dependent on the power losses in the converter and in the motor. This is usually sufficient in most cases, for pumps, fans, conveyors etc. where the kinetic energy in the load is small or the braking time is not critical.

When you have to brake down the motor faster than the losses allow, you have to use BCU module and an external brake resistor (or resistors) for energy dissipation. The extra energy from the load is turned into heat in the brake resistor. If the DC link voltage increases too much, the BCU turns on and discharges the capacitors through the brake resistor. Applications where dynamic braking is usually needed include centrifuges, cranes, some conveyors and drives requiring very fast reversing.

Modules can be connected parallel with other BCU modules in order to increase braking capacity (Figure 1).

In BCU application you can use either Analogue input or OPT-B8 option board for PT100 sensor connection.

DC+ DC- $R<sub>2</sub>$  $R<sub>1</sub>$  $R<sub>2</sub>$  $R<sub>1</sub>$ **REGEN INU BCU**  $U$  V W  $L1$  $L2$ L<sub>3</sub>  $M<sub>1</sub>$ 

Start-up sequence of BCU application has been illustrated in Figure 2.

Figure 1. BCU in common DC bus system

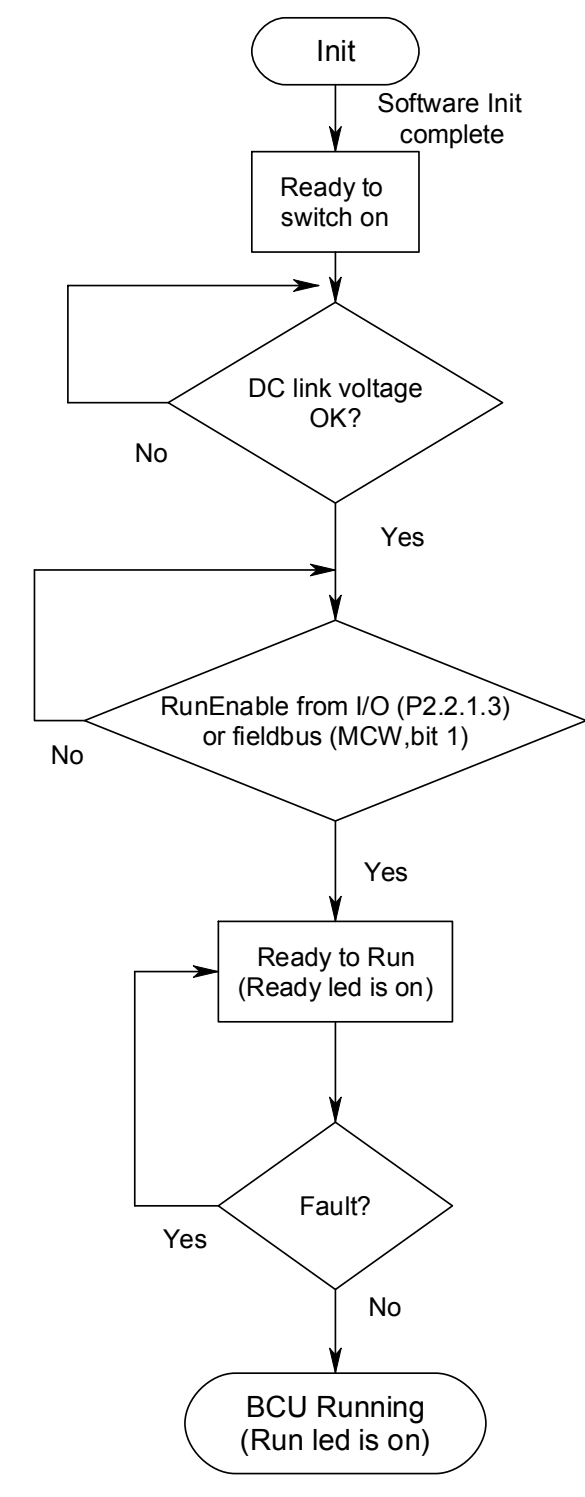

Figure 2. Start-up sequence

# **1.2 Quick start instructions**

- NOTE! Before taking any commissioning actions read carefully the safety instructions in Vacon NX User's Manual, chapter 1.
	- 1. Check installations (see Figure 3, Table 2-1 and Table 2-2).
	- 2. Check resistor(s) max. temperature durability.
	- 3. Switch power on.
	- 4. Set PT-100 parameters (P2.3.2.1, P2.3.2.2 and P2.5.2.1 P2.5.2.3) or KLIXON input settings (P2.3.1.4).
	- 5. Set brake chopper operation level to preferred value (P2.1.1).
	- 6. In case of parallel BCU set Drooping  $(P2.2.1) = 5\%$ .
	- 7. Set Digital input parameters (P2.3.1.1 P2.3.1.4) according to connections.
	- 8. Test BCU. By making identification test P2.1.2 ID Run and then with normal operation.
	- 9. If fault occurs see chapter 7.

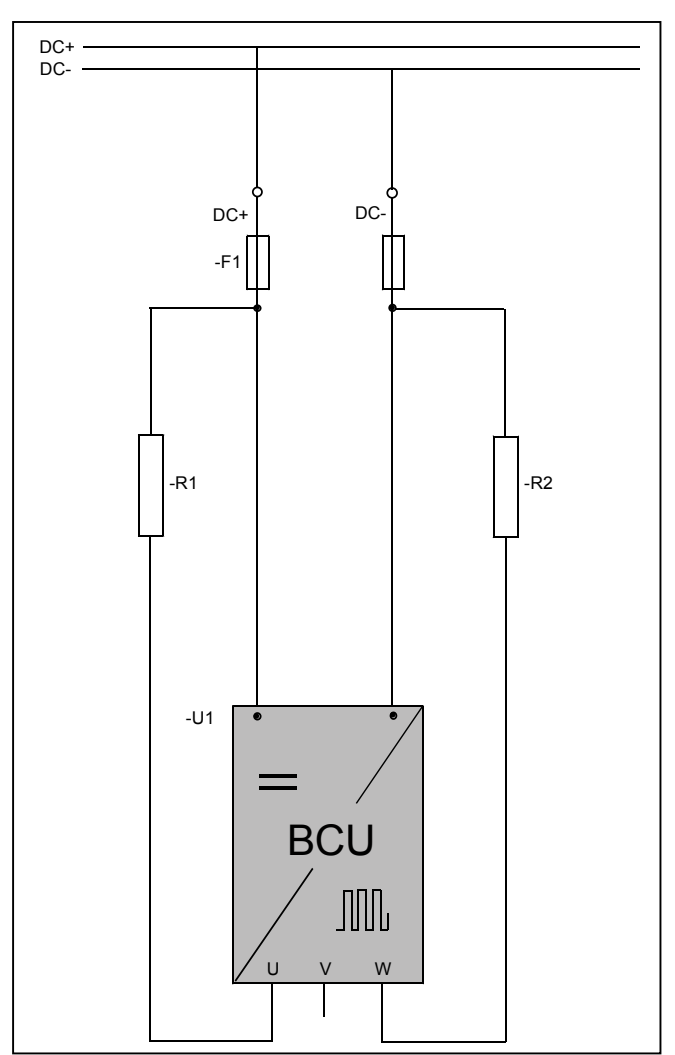

Figure 3. Resistor connections

e de la componenta de la componenta de la componenta de la componenta de la compo

#### **2. CONTROL I/O**

| OPT-A1         |                    |                              |                                                   |
|----------------|--------------------|------------------------------|---------------------------------------------------|
|                | Terminal           | Signal                       | Description                                       |
| 1              | $+10V_{ref}$       | Reference voltage            | Maximum current 10 mA                             |
| $\overline{2}$ | $Al1+$             | Analogue input 1, voltage or | Default: $0 - +10V$ (Ri = 200 k $\Omega$ )        |
|                |                    | current                      | (-10V+10V Joy-stick control,                      |
|                |                    |                              | selected with a jumper)                           |
|                |                    |                              | 0 - 20 m A (Ri = 250 $\Omega$ )                   |
| 3              | $AI1-$             | Analogue input common        | Ground for reference and controls                 |
| 4              | $Al2+$             | Analogue input 2             | Same as A1 but default is 0-20mA.                 |
| 5              | $AI2-$             |                              |                                                   |
| 6              | $+24V$             | Control voltage output       | Voltage for switches, etc. max 0.1 A              |
| 7              | GND                | I/O ground                   | Ground for reference and controls                 |
| 8              | DIN1               | Digital input 1              | $Ri = min. 5k\Omega$ 1830V = "1"                  |
| 9              | DIN <sub>2</sub>   | Digital input 2              |                                                   |
| 10             | $\overline{D}$ IN3 | Digital input 3              |                                                   |
|                |                    | Fault Reset (Par. P2.2.1.1)  |                                                   |
| 11             | CMA                | Common for DIN 1-DIN 3       | Connect to GND or +24V                            |
| 12             | $+24V$             | Control voltage output       | Voltage for switches (see #6)                     |
| 13             | <b>GND</b>         | I/O ground                   | Ground for reference and controls                 |
| 14             | DIN4               | Digital input 4              | $Ri = min. 5k\Omega$ 1830V = "1"                  |
| 15             | DIN <sub>5</sub>   | Digital input 5              |                                                   |
| 16             | DIN6               | Digital input 6              |                                                   |
|                |                    | Run enable (Par. P2.2.1.3)   |                                                   |
| 17             | CMB                | Common for DIN4-DIN6         | Connect to GND or +24V                            |
| 18             | $A01+$             | Analogue output 1            | Programmable                                      |
| 19             | $A01-$             |                              | Range $0-20$ mA/R <sub>L</sub> , max. $500\Omega$ |
| 20             | <b>DO1</b>         | Digital output               | Programmable                                      |
|                |                    | READY (Par. P2.2.5)          | Open collector, I≤50mA, U≤48 VDC                  |
| OPT-A2         |                    |                              |                                                   |
| 21             | <b>R01</b>         | Relay output 1               | Switching capacity                                |
| 22             | <b>R01</b>         | Running                      | 24VDC/8A                                          |
| 23             | <b>R01</b>         |                              | 250VAC/8A                                         |
|                |                    |                              | 125VDC/0.4A                                       |
|                |                    |                              | Min. switching load 5V/10mA                       |
| 24             | <b>R02</b>         | Relay output 2               | Switching capacity                                |
| 25             | R <sub>02</sub>    | Fault                        | 24VDC/8A                                          |
| 26             | <b>R02</b>         |                              | 250VAC/8A                                         |
|                |                    |                              | 125VDC/0.4A                                       |
|                |                    |                              | Min. switching load 5V/10mA                       |

Table 2- 1. Default I/O configuration.

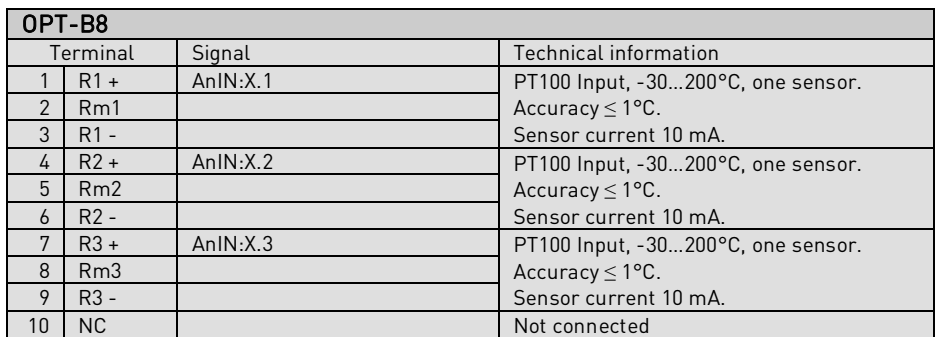

Table 2- 2. I/O terminals on OPT-B8

#### **3. BRAKE CHOPPER APPLICATION – PARAMETER LISTS**

On the next pages you will find the lists of parameters within the respective parameter groups.

#### Column explanations:

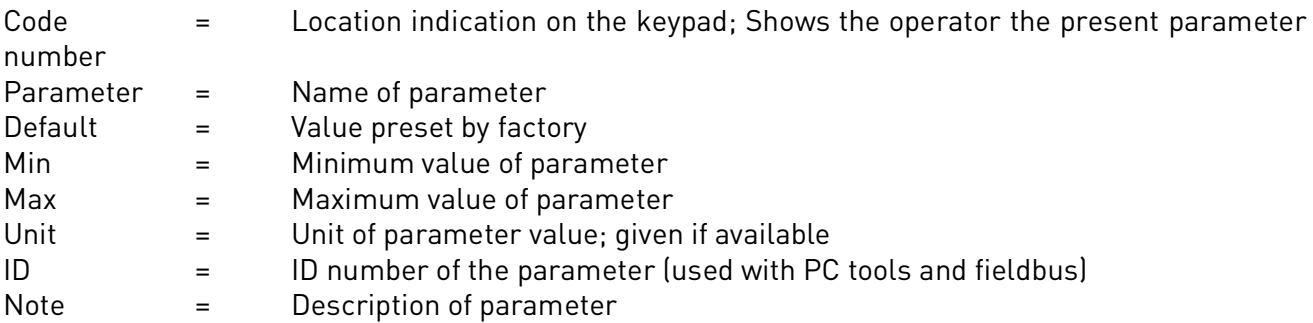

#### **3.1 Monitoring values (Control keypad: menu M1)**

The monitoring values are the actual values of parameters and signals as well as statuses and measurements. Monitoring values cannot be edited.

See Vacon NX User's Manual, Chapter 7 for more information.

#### **3.1.1 Monitoring values 1**

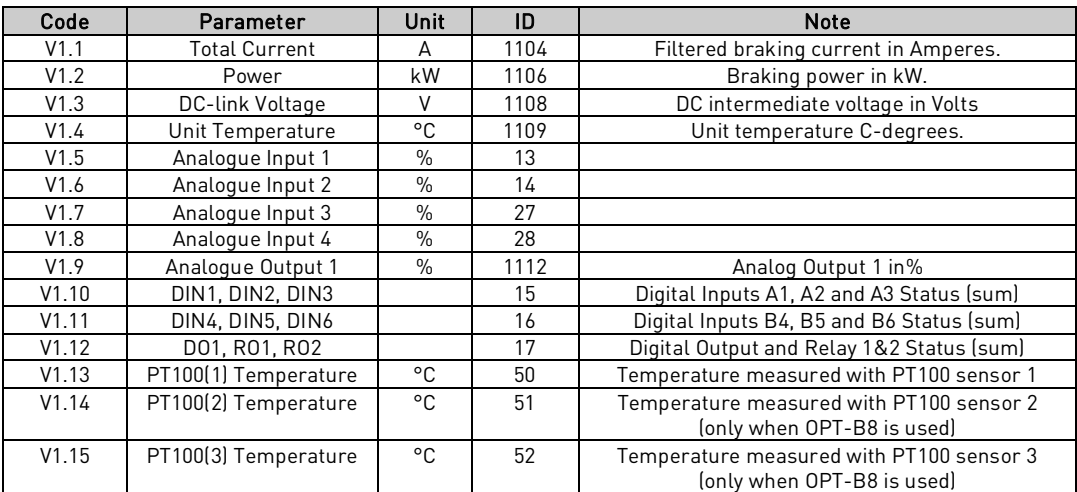

Table 3-1. Monitoring values

#### **3.1.2 Fieldus monitoring**

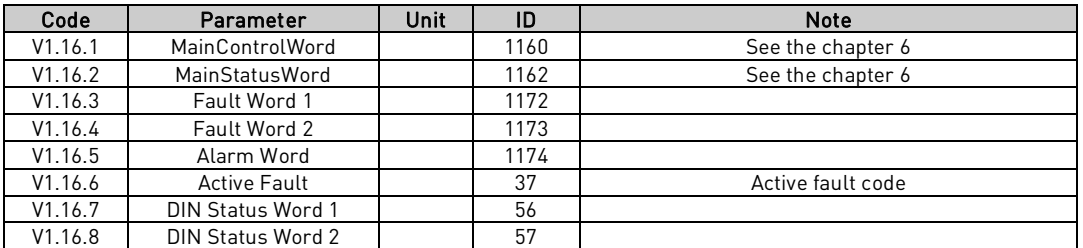

#### **3.1.3 Unit Nominal Values**

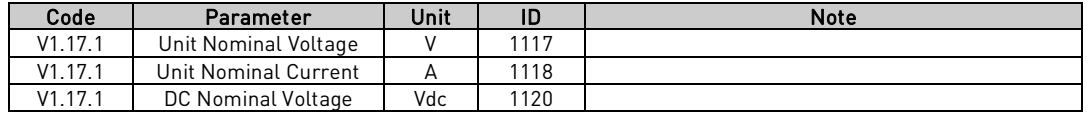

#### **3.1.4 Monitor 2**

a dhe anns an t-òran an t-òran an t-òran an t-òran an t-òran an t-òran an t-òran an t-òran an t-òran an t-òran

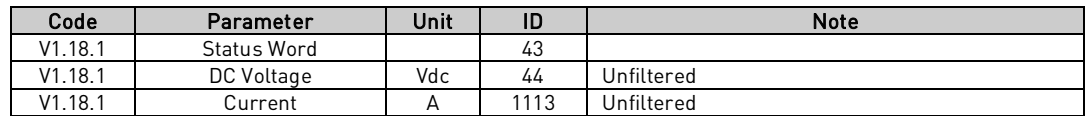

#### **3.2 Description of monitoring values**

# **3.2.1 Monitoring 1 values**

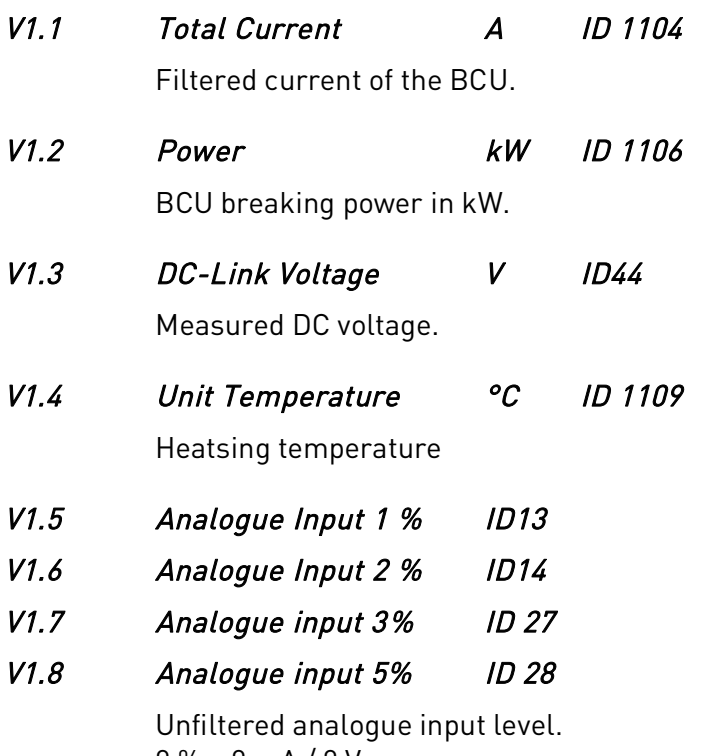

 $0% = 0$  mA  $/ 0 V$ , 100 % = 20 mA / 10 V.

# V1.9 Analogue Out 1 % ID 1112

Analogue Output value 0 % = 0 mA / 0 V, 100 % = 20 mA / 10 V

- V1.10 DIN1, DIN2, DIN3 ID 15
- V1.11 DIN4, DIN5, DIN6 ID 16

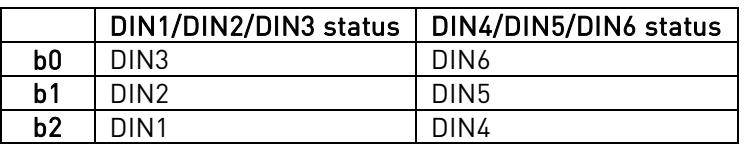

# V1.12 DO, RO1, RO2 ID 17

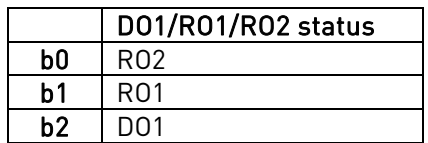

- V1.13 PT100 Temp. 1 °C ID 50 V1.14 PT100 Temp. 2 °C ID 51
- V1.15 PT100 Temp. 3 °C ID 52

The signal has 4 s filtering time.

#### **3.2.2 Fieldbus monitoring values**

# V1.16.1 Main Control Word ID 1160

Control word from fieldbus. Below table is for bypass operation for such fieldbus board that natively supports this or can be parameterized to bypass mode.

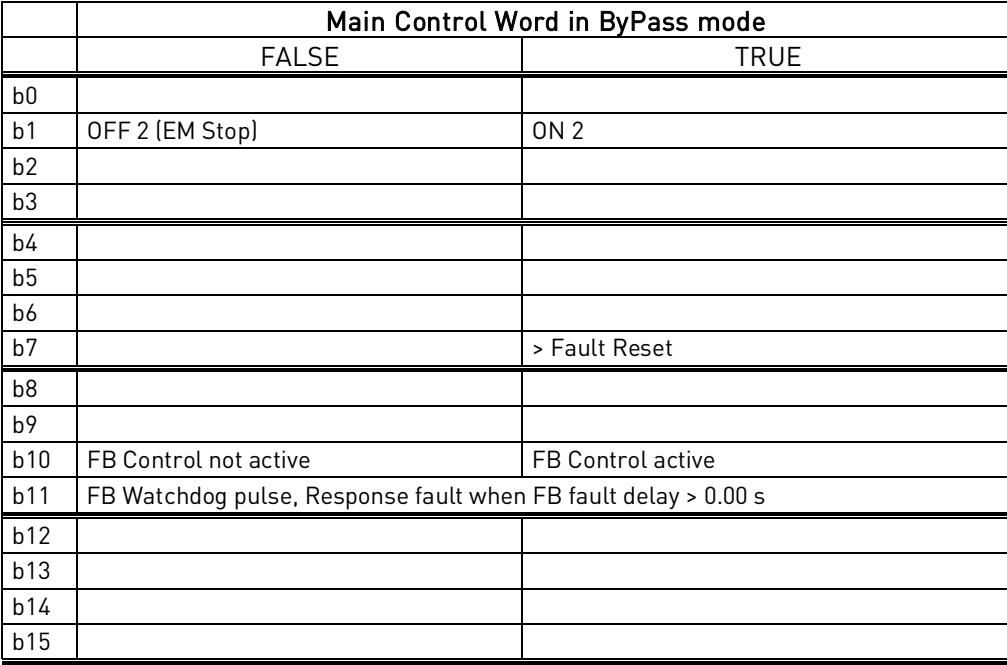

# V1.16.2 Main Status Word ID 1162

Status word to fieldbus. Below table is for bypass operation for such fieldbus board that natively supports this or can be parameterized to bypass mode.

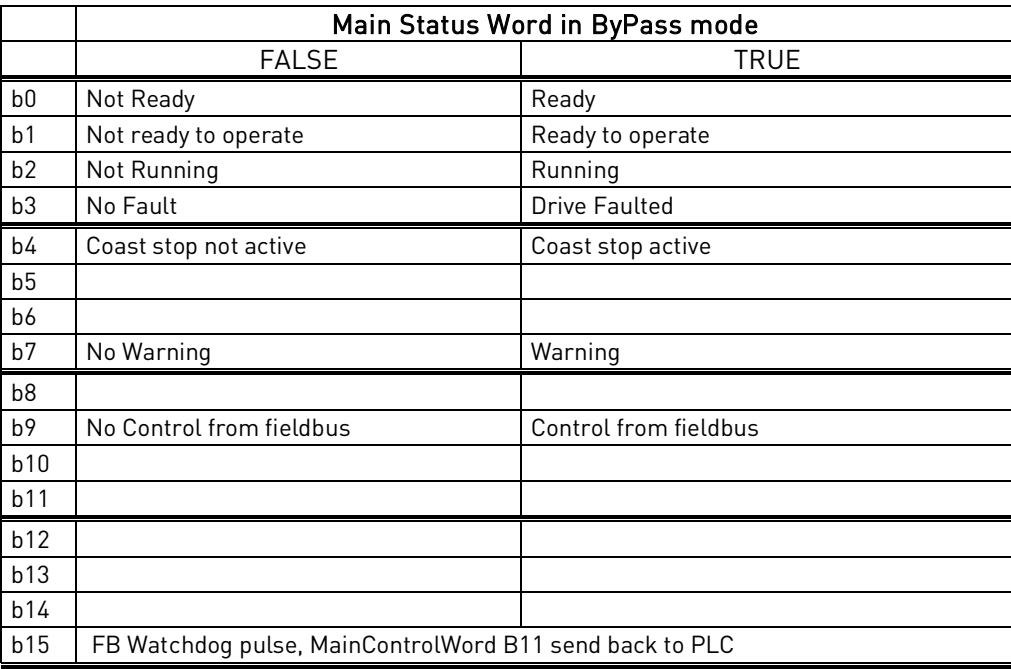

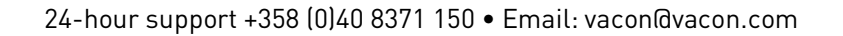

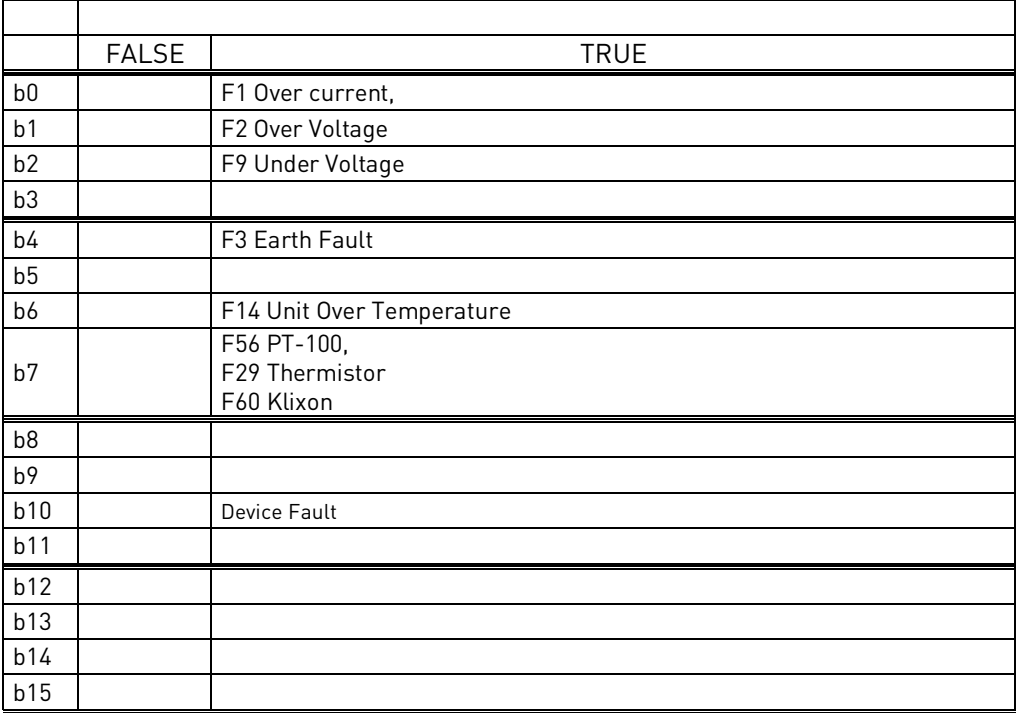

# V1.16.3 Fault Word 1 ID 1172

# V1.16.4 Fault Word 2 ID 1173

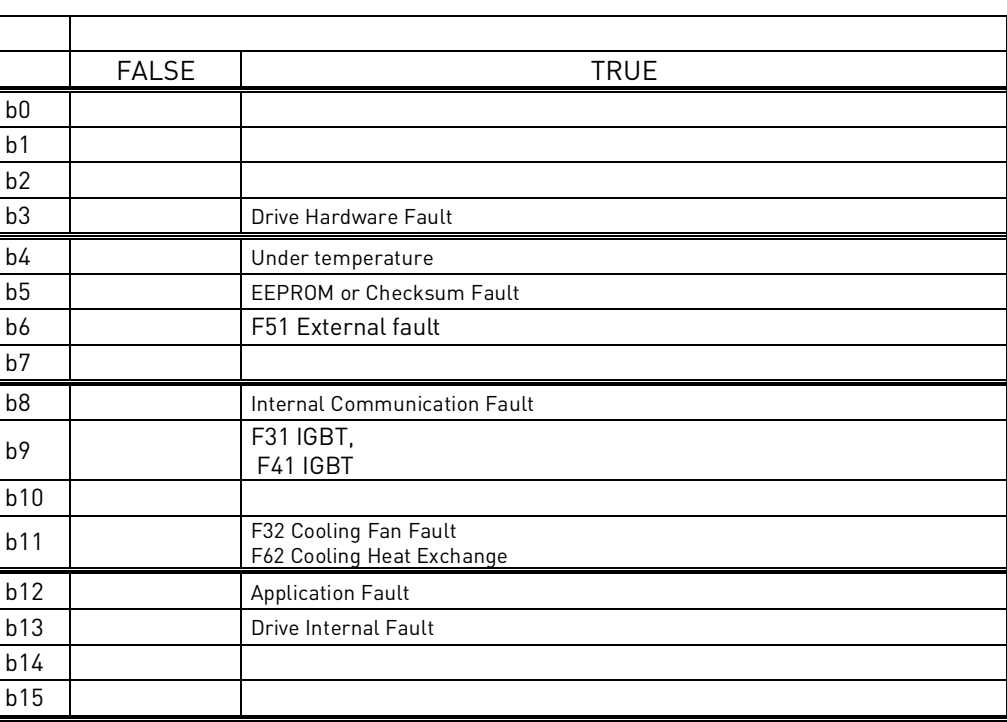

# V1.16.5 Warning Word 1 ID 1174

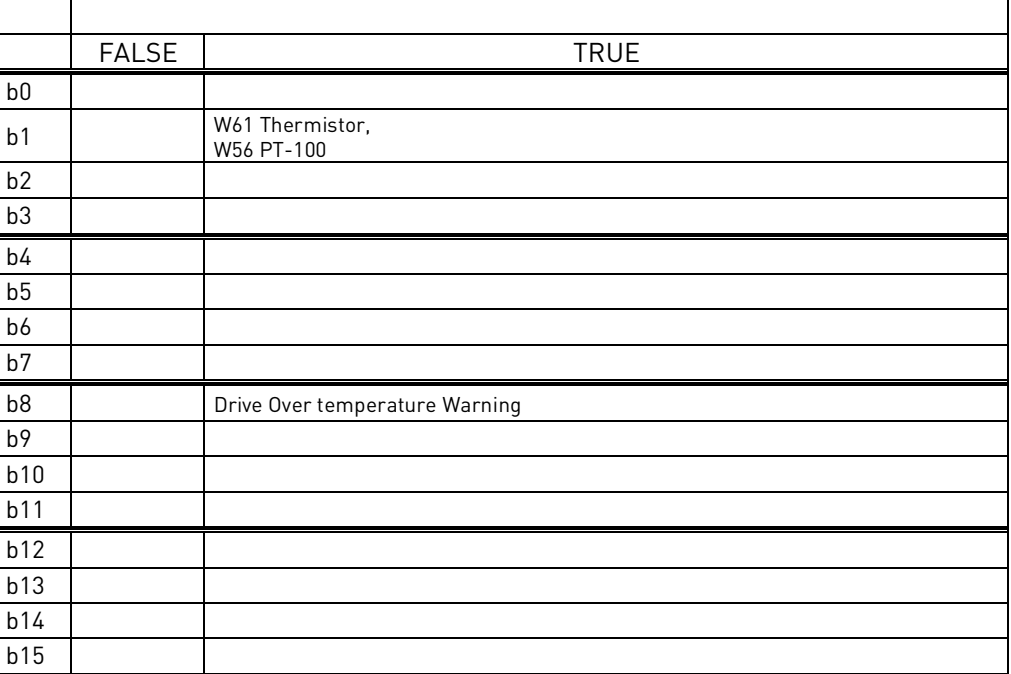

# V1.16.6 Last Active Fault ID37

Last active fault. number.

- V1.16.7 DIN Status 1 1D 56
- V1.16.8 DIN Status 2 ID 57

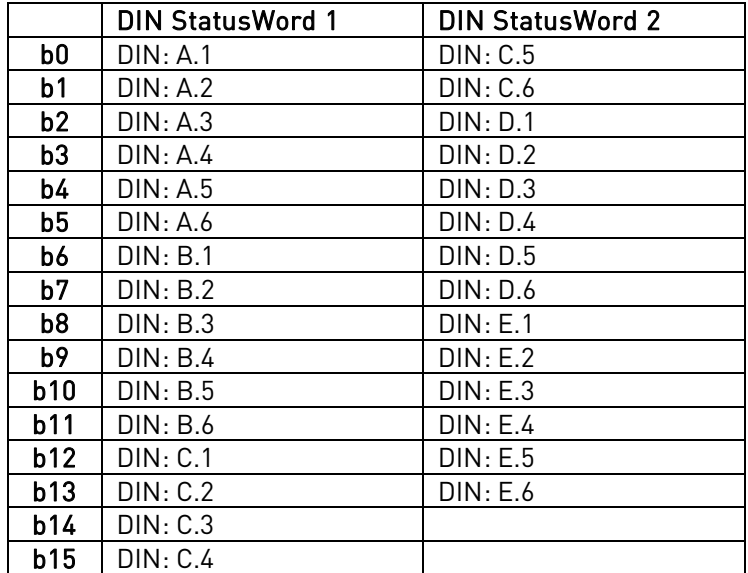

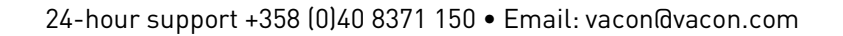

### **3.2.3 Unit Nominal Values**

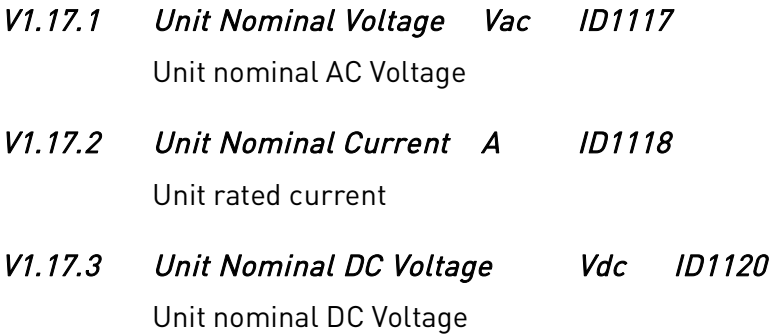

#### **3.2.4 Monitoring 2 Values**

# V1.18.1 Status Word (Application) ID 43

Application Status Word combines different drive statuses to one data word.

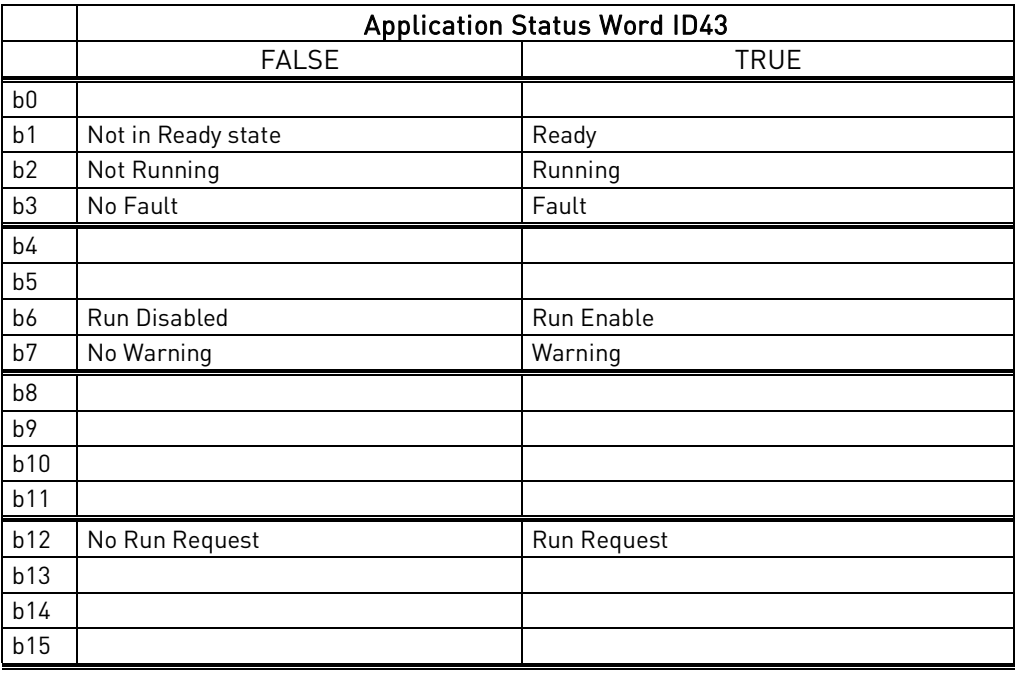

# V1.18.2 DC Voltage V ID44

Measured DC voltage, unfiltered.

# V1.18.3 Current A ID 1113

Unfiltered current of the drive.

# **4. PARAMETER LIST**

In this document you will find the lists of parameters and monitoring values which are available in this application.

#### **4.1 Basic parameters**

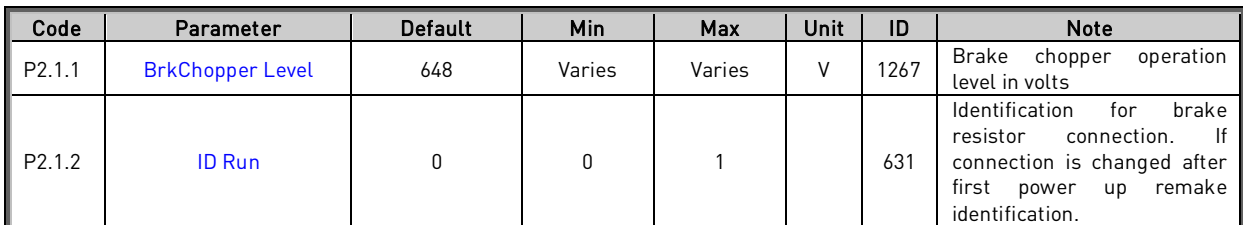

Table 3-2. Basic parameters G2.1

#### **4.2 Reference Handling**

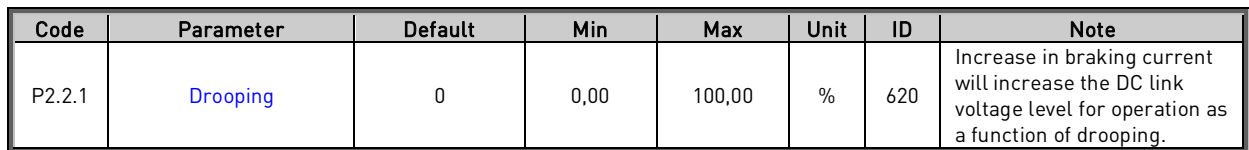

Table 3-2. Basic parameters G2.1

## **4.3 Input signals**

#### **4.3.1 Digital inputs**

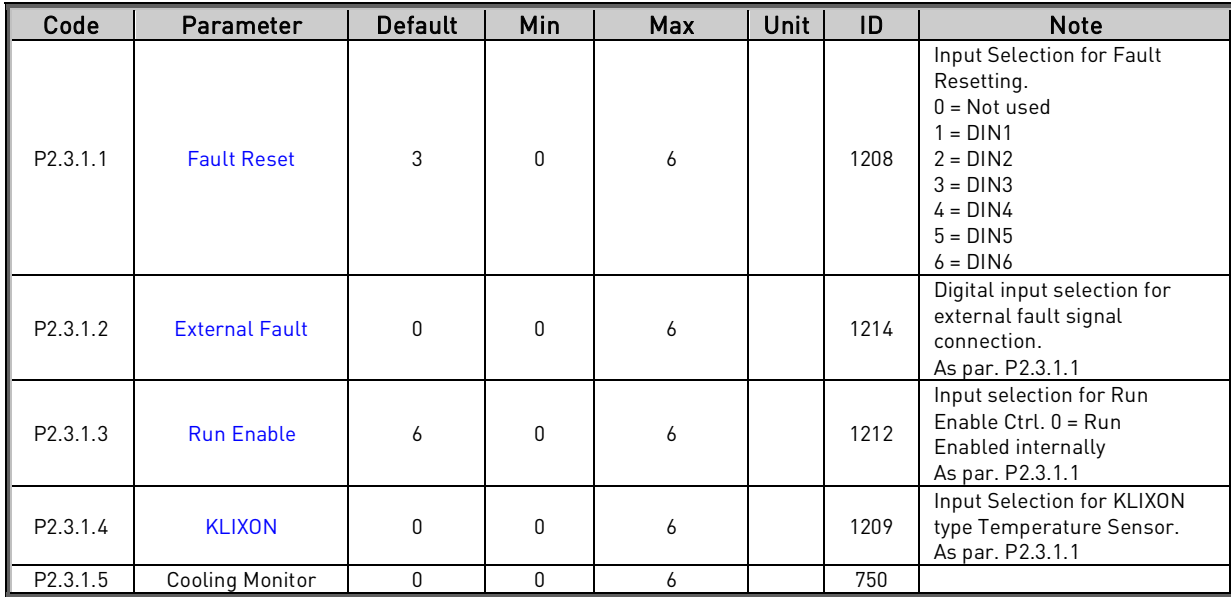

Table 3-3. Digital input parameters

#### **4.3.2 Analogue inputs**

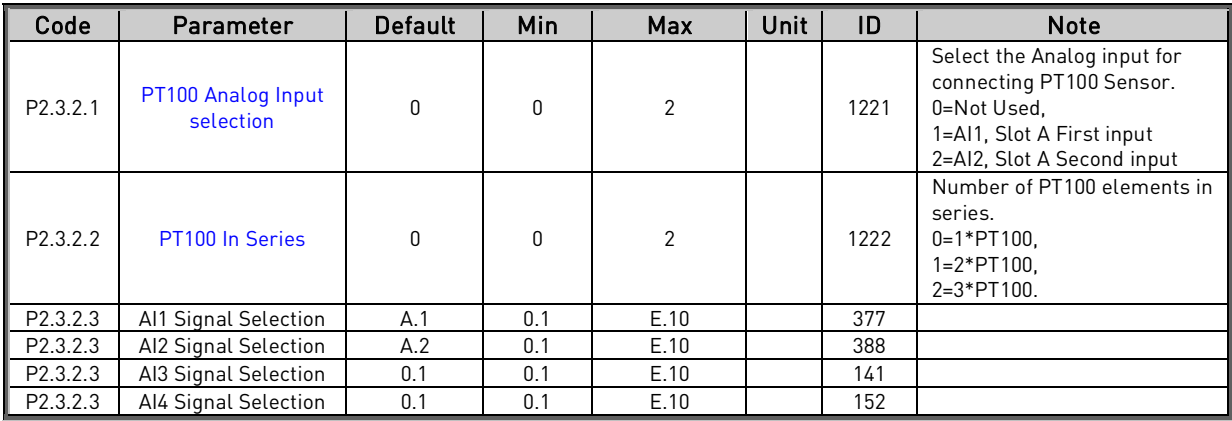

Table 3-4. Analog input parameters G2.2.2

# **4.4** Output signals (Control keypad: Menu G2 → G2.3)

# **4.4.1 Digital outputs (G2.3.1)**

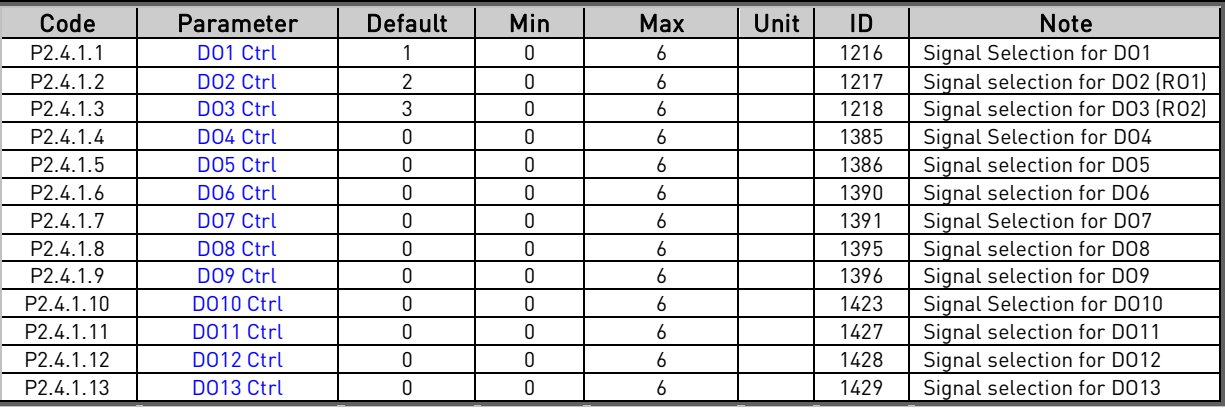

Table 3-5. Digital output parameters

# **4.4.2 Analogue output 1**

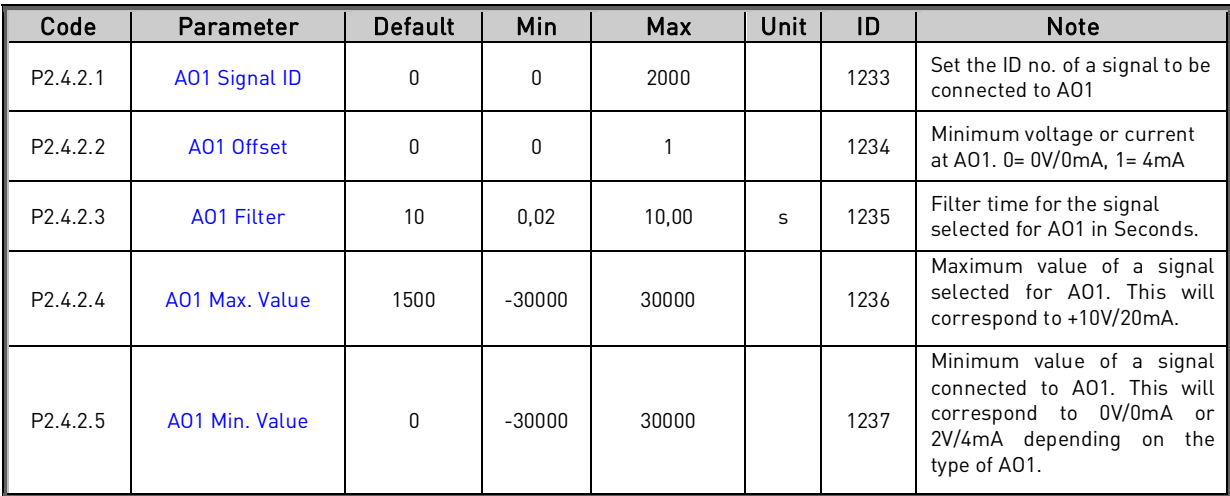

Table 3-6. Analogue output parameters

# **4.5 Protections**

# **4.5.1 General**

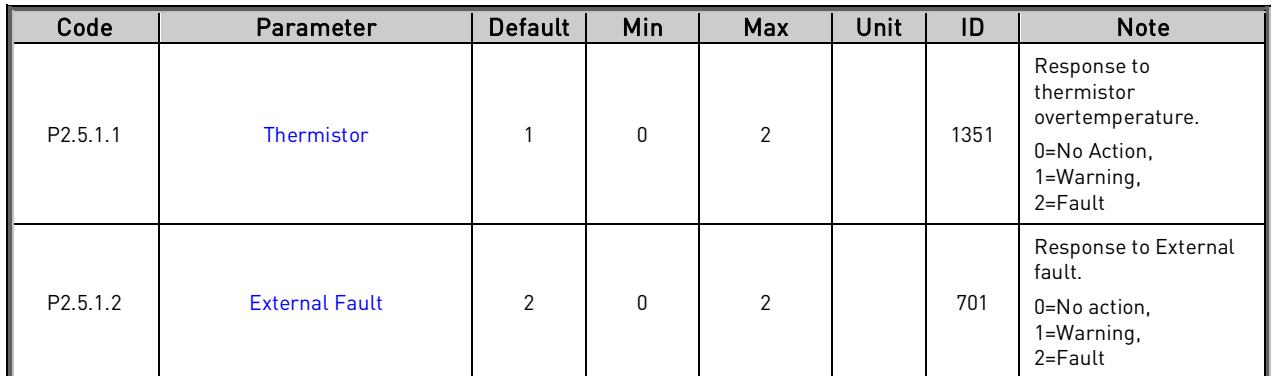

Table 3-9. Protections

# **4.5.2 PT-100**

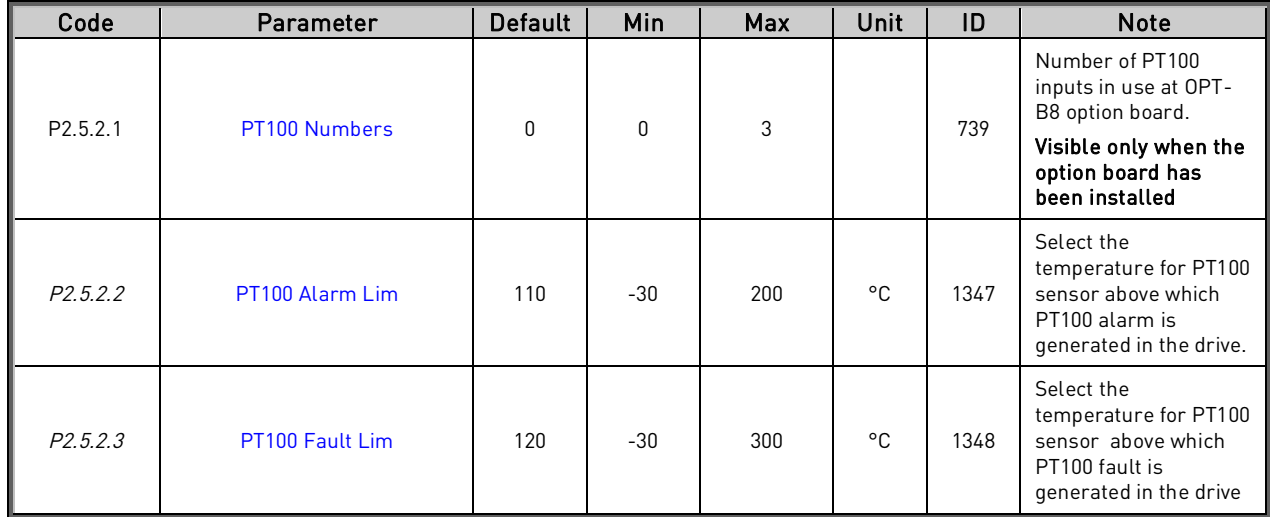

Table 3-9. Protections

# **4.5.3 Fieldbus**

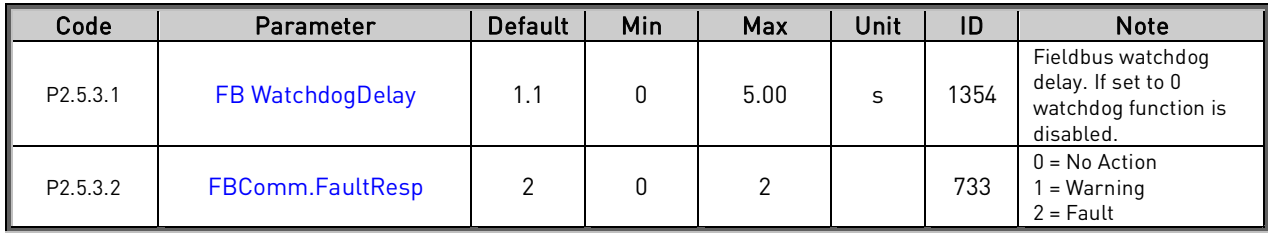

Table 3-9. Protections G2.6

# **4.5.4 Cooling Monitoring**

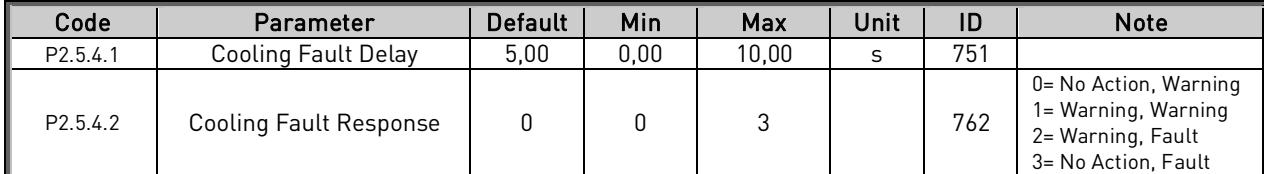

Table 3-9. Protections G2.5.4

# **4.5.5 Fault Simulation**

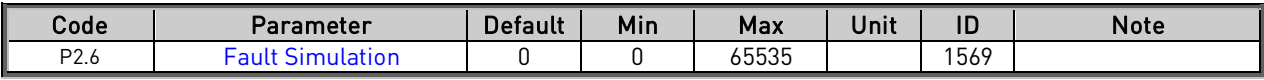

Table 3-9. Protections G2.6

#### **4.6 Fieldbus parameters**

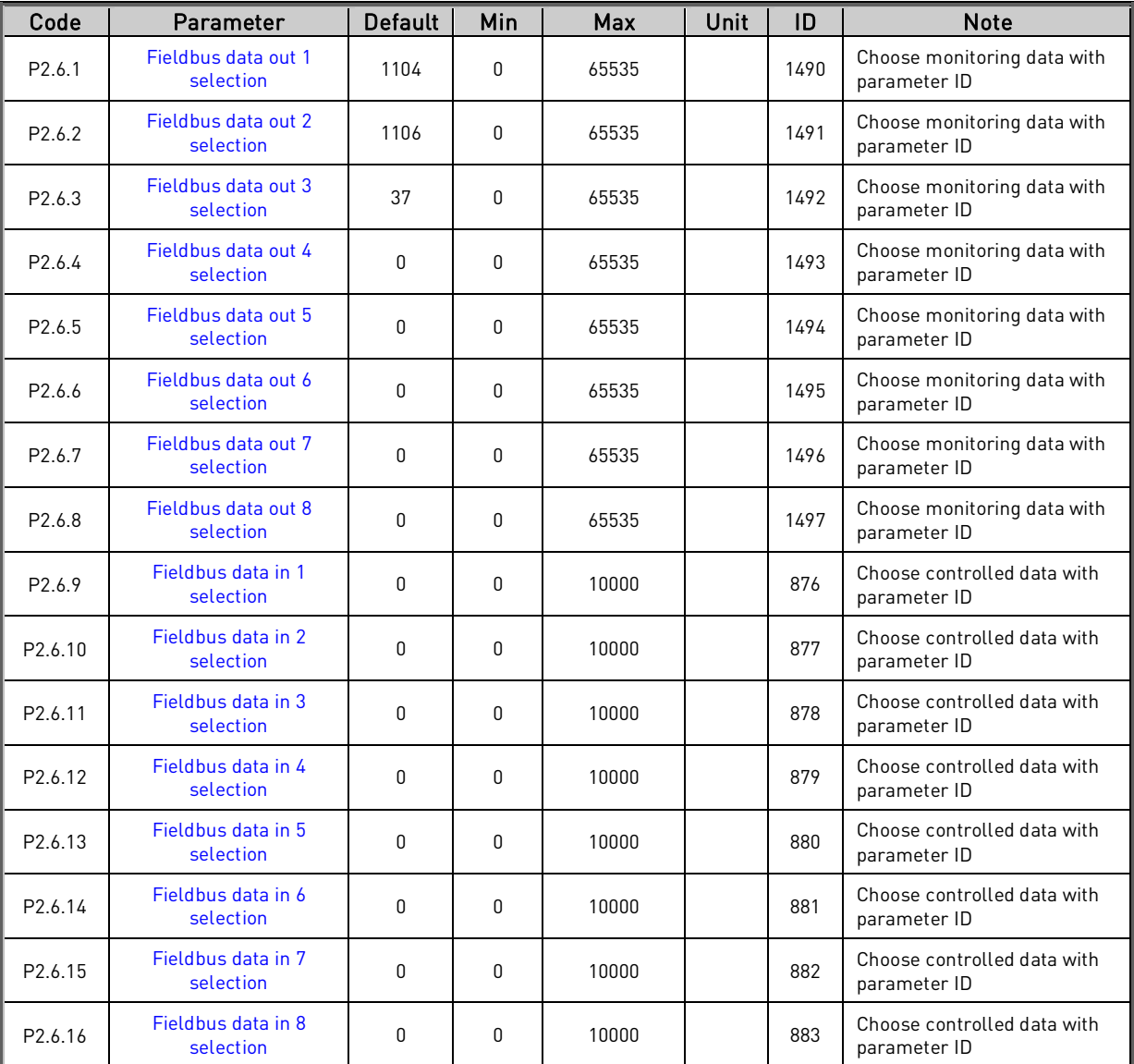

Table 3-8. Fieldbus parameters G2.6

# **4.7 ID Control Functions**

# **4.7.1 DIN ID Control**

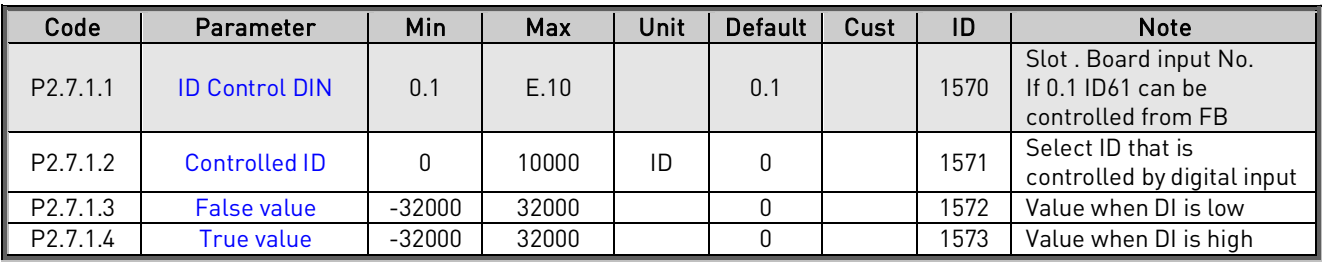

Table 4-1. DIN ID Control parameters, G2.2.8

# **4.7.2 DIN ID Control**

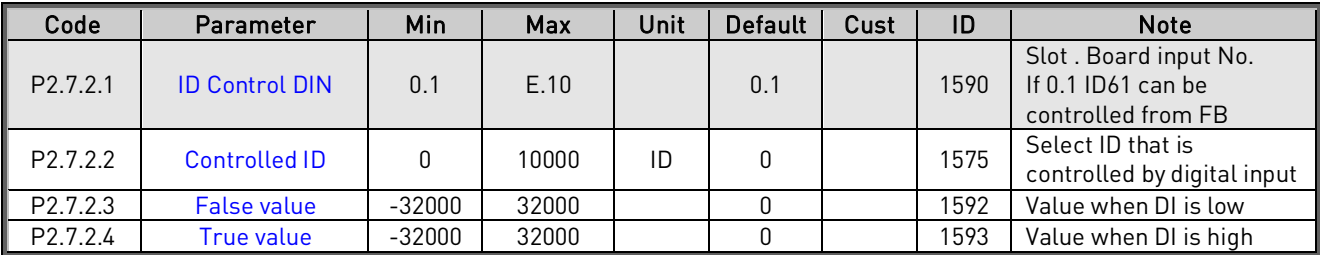

Table 4-2. DIN ID Control parameters, G2.2.8

#### **4.8 Keypad control (Control keypad: Menu M3)**

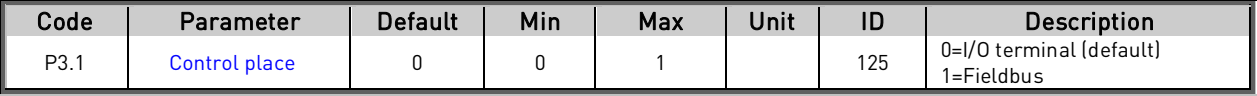

Table 3-10. Keypad control parameters M3

#### **4.9 System menu (Control keypad: Menu M6)**

For parameters and functions related to the general use of the frequency converter, such as application and language selection, customised parameter sets or information about the hardware and software, see Chapter 7.3.6 in the Vacon NX User's Manual.

#### **4.10 Expander boards (Control keypad: Menu M7)**

The M7 menu shows the expander and option boards attached to the control board and boardrelated information. For more information, see Chapter 7.3.7 in the Vacon NX User's Manual.

#### **5. DESCRIPTION OF PARAMETERS**

#### **5.1 Basic parameters**

# 2.1.1 Brake Chopper Level (ID1267)

Brake chopper operation level in volts. This is the DC link voltage level when the BCU starts to discharge the capacitors through the brake resistor.

Below table is only guide line what common DC voltages are with and without AFE.

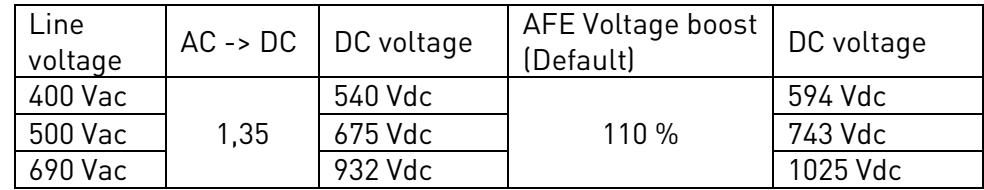

#### 2.1.2 ID Run (ID631)

This parameter is used for manual identification for brake resistor connection. Brake chopper unit makes automatic identification during first power up. However, if resistor connection are changed after first power-up ID Run can be executed manually again with this parameter by setting the value "1=ID Run".

### $1 = No$  action

#### $2 = ID$  Run

Drive identified configuration of brake resistors

a dhe anns anns an t-òrainn

# **5.2 Reference Handling**

# 2.2.1 Drooping (ID1501)

Increase in braking current will increase the DC link voltage level for operation as a function of drooping. This parameter is applicable only when there is more than one BCU connected in parallel.

#### **5.3 Input signals**

#### **5.3.1 Digital Inputs**

#### 2.3.1.1 Fault Reset (ID1208)

Input selection for Fault Resetting. The transition from Off to On will reset the fault if the cause of the fault has been removed.

- $0 = Not used$
- $1 =$  DIN1
- $2 = DIN2$
- $3 =$  DIN3
- $\mathbf{A} = \mathbf{D} \mathbf{I} \mathbf{N} \mathbf{A}$
- $5 =$  DIN5
- $6 =$  DIN6

#### 2.3.1.2 External fault (ID1214)

This parameter defines if the BCU monitors status of the External fault input. With External fault it is possible to trig a fault 51. Response to the fault can be defined with the parameter P2.5.1.2

See parameter P2.3.1.1 for the list of values.

### 2.3.1.3 Run Enable (ID1212)

This parameter is used for choosing the input for external Run Enable signal. If the option "0 = Not used" have been selected the Run Enable signal is always on.

See parameter P2.3.1.1 for the list of values.

#### 2.3.1.4 KLIXON Input (ID1209)

This parameter is used for choosing the input for KLIXON type temperature sensor. The function of this input is Normally Closed so the fault "60 = KLIXON" is generated when the input goes low.

See parameter P2.3.1.1 for the list of values.

#### 2.3.1.5 Cooling Monitoring ID750

When using a liquid-cooled drive, connect this input to the Cooling OK signal from Vacon flow control application or any input that shows state of used cooling unit. See details of operation from G2.5.4 cooling parameters group.

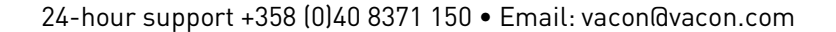

#### **5.3.2 Analogue Inputs**

#### 2.3.2.1 PT100 Analog Input selection (ID1221)

Selects the analogue input to be used for temperature measurement using PT100 sensor.

In BCU application you can use either Analogue input or OPT-B8 option board for PT100 connection. Both ways can not be used at the same time. If Analogue input has been used for PT100 measurement the Analogue Output 1 is forced to 10mA level and it is used as a power supply for PT100 sensor. Connection has been illustrated in Figure 4.

 $0 = Not used$ 1 = AI1, Fixed to Slot A First Input 2 = AI2, Fixed to Slot A Second Input

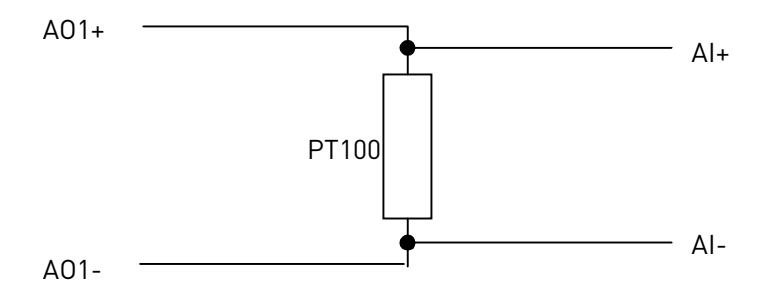

Figure 4. PT100 connection.

#### 2.3.2.2 PT100 In Series (ID1222)

Selects the number of PT100 elements connected in series.

 $0 = 1 * PT100$  $1 = 2 * PT100$  $2 = 3 * P T 100$ 

#### **5.3.3 Analogue Inputs 1-4**

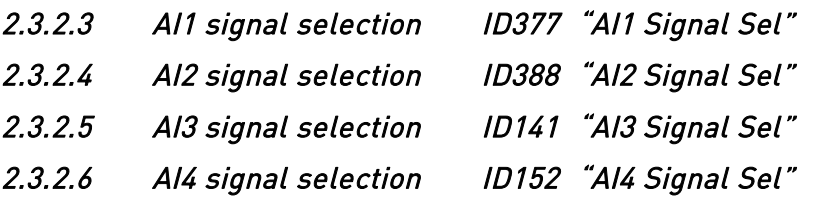

Select analogue input for monitoring purposes. These selections do not affect PT100 input function when analogue input is used.

#### **5.4 Output signals**

#### **5.4.1 Digital output signals**

#### 2.4.1.1 DO1 (ID1216)

Select the signal for controlling the DO1.

- $0 = Not used$
- $1 =$ Ready
- $2 =$ Running
- $3 =$ Fault
- $4 = No$  Fault
- 5 = Warning
- 6 = Braking active (BCU is braking)

#### 2.4.1.2 DO2 (ID1217)

Select the signal for controlling the relay output 1 (RO1) of OPT-A2 option board.

See parameter P2.4.1.1 for the list of values.

# 2.4.1.3 DO3 (ID1218)

Select the signal for controlling the relay output 2 (RO2) of OPT-A2 option board.

See parameter P2.4.1.1 for the list of values.

# 2.4.1.4-

# 2.4.1.13 DO4 – DO13 (ID1385 – ID1429)

These parameters are only visible when there are additional option boards with digital outputs installed in the BCU. If for example the option board OPT-B5 has been installed the parameters for outputs DO4-DO6 become visible.

See parameter P2.4.1.1 for the list of values.

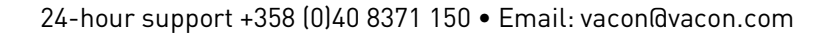

#### **5.4.2 Analogue output 1**

# 2.4.2.1 Analogue Output 1 signal ID (ID1233)

Set the ID no. of a signal to be connected to AO1. To connect e.g. DC-link voltage to Analog output 1, enter 1108 as parameter value.

NOTE! If Analogue input has been chosen to be used for PT100 measurement (P2.3.2.1 > 0) the Analogue Output 1 is forced to 10mA level.

#### 2.4.2.2 Analogue Output 1 Offset (ID1234)

Minimum voltage or current at AO1.

 $0 = 0V/0mA$ ,  $1 = 4mA$ 

# 2.4.2.3 Analogue Output Filter time (ID1235)

Defines filtering time of the analogue output signal.

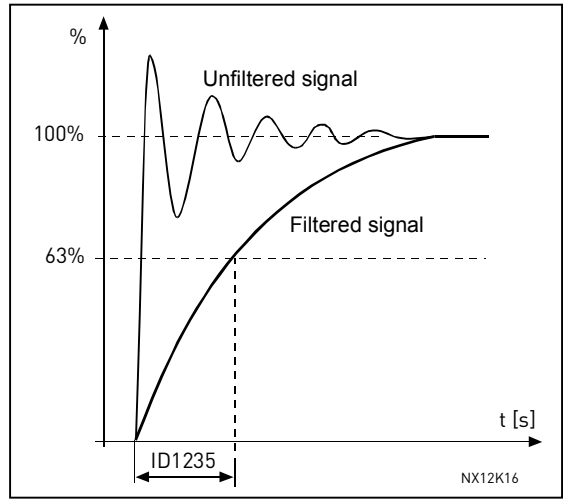

Figure 5. Analogue output filtering

# 2.4.2.4 Analogue Output Maximum value (ID1236)

Maximum value of a signal selected for AO1. This will correspond to +10V/20mA.

# 2.4.2.5 Analogue Output Minimum value (ID1237)

Minimum value of a signal selected for AO1. This will correspond to 0V/0mA or 2V/4mA depending on the type of AO1.

#### **5.5 Protections**

#### **5.5.1 General**

#### 2.5.1.1 Response to thermistor fault (ID1351)

- $0 = No$  response
- $1 =$ Warning
- $2 =$ Fault

#### 2.5.1.2 Response to External fault (ID1351)

- $0 = No$  response
- $1 =$ Warning
- $2 =$ Fault

This parameter defines a response to an external fault. If the BCU monitors state of the external fault input (value of  $P2.3.1.2 > 0$ ) and a fault occurs the drive can be set to respond to the fault.

#### **5.5.2 PT-100**

### 2.5.2.1 Number of PT100 inputs in use

If you have a PT100 input board (OPTB8) installed in your BCU you can choose here the number of PT100 inputs in use. See also the Vacon I/O boards manual.

Note: If the selected value is greater than the actual number of used PT100 inputs, the display will read 200ºC. If the input is short-circuited the displayed value is –30ºC.

This parameter is visible only when there is OPTB8 option board installed in the BCU.

#### 2.5.2.2 PT100 Alarm limit (ID1347)

Set here the limit at which the PT100 alarm will be activated.

#### 2.5.2.3 PT100 Fault limit (ID1348)

Set here the limit at which the PT100 fault will be activated.

Setting the parameter to 0 will deactivate the protection.

#### **5.5.3 Fieldbus**

# 2.5.3.1 Fieldbus communication fault response (ID733)

#### $\mathbf{0}$  = No Action

No action in case on Fieldbus communication fault. Note: Some Fieldbus board may stop the drive even if no response is selected.

1 = Warning

 $2 =$ Fault

# 2.5.3.2 Fieldbus watchdog delay (ID1354)

Delay time to indicate a loss of data on a fieldbus from an overriding system. The overriding system sends a watchdog signal (square wave of 1 second time period) at Main control word. Bit11. If the drive does not receive this signal for a time higher than the time defined by this parameter, the drive trips on fault F53 Fieldbus communication. The fault occurs only if the drive is controlled from fieldbus.

The same watchdog signal is sent back to the overriding system at Main status word. Bit15.

Setting this parameter to zero will disable this watchdog monitoring function. In addition to this, the fieldbus option card monitors communication with the fieldbus master and is always active. In case of loss of communication with the master, the drive trips on F53 Fieldbus communication fault.

### **5.5.4 Cooling Monitoring**

Protection for liquid cooled units. An external sensor is connected to the drive (DI: Cooling Monitor) to indicate if cooling liquid is circulating.

# P2.12.9.1 Cooling fault delay ID751 "Cooling F Delay"

This parameter defines the delay after which the drive goes to fault state when 'Cooling OK' signal is missing.

#### P2.12.9.2 Cooling fault response ID762 "CoolingFaultREsp"

In some cases it is more important to allow the drive to run even if the cooling liquid is not circulating. Then it is possible to select warning as the response. The drive will then continue running until its internal protection will stop it. If cooling signal loss happens on stop state indication is not stored to fault history if previous fault is already Cooling Fault. In Run State indication is always stored to fault history

0 = Stop State: No Action, Run State: Warning

1= Stop State: Warning, Run State: Warning

2= Stop State: Warning, Run State: Fault

3= Stop State: No Action, Run State: Fault

#### **5.5.5 Fault Simulation**

# 2.6.8 Fault Simulation (ID1569)

With this parameter it's possible to simulate different faults without actually causing e.g. over current fault situation.

 $B00 = +1 =$  Simulates over current fault (F1)  $B01 = +2 =$  Simulates over voltage fault (F2)  $B02 = +4 =$  Simulates under voltage fault (F9)  $B03 = +8 =$  Simulates output phase supervision fault (F11)  $B04 = +16 =$  Simulates earth fault (F3)  $B05 = +32 =$  Simulates system fault (F8)  $B06 = +64 =$ Reserved  $B07 = +128 =$  Simulates over temperature warning (W14) B08 = +256 = Simulates over temperature fault (F14)

#### **5.6 Fieldbus parameters**

### $2.6.1 -$

# 2.6.8 Fieldbus data out 1-8 selection (ID1490-ID1497)

Using these parameters, you can monitor any monitoring or parameter value from the fieldbus. Enter the ID number of the item you wish to monitor for the value of these parameters.

# $2.6.9 -$

# 2.6.16 Fieldbus data in 1-8 selection (ID876-ID883)

Using these parameters, you can control any parameter value from the fieldbus. Enter the ID number of the item you wish to control for the value of these parameters.

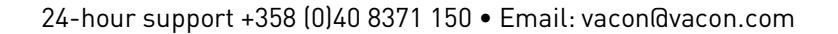

#### **5.7 ID Control Functions**

#### **5.7.1 DIN ID Control**

This function is used to control any parameter between two different values with a digital input. Different values are given for DI 'low' and DI 'high'.

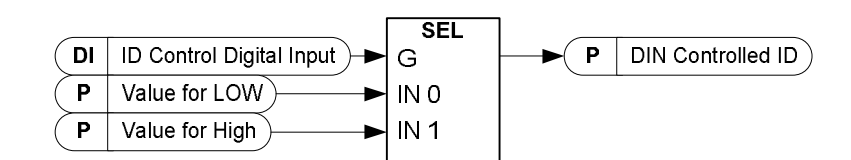

P2.7.1.1 ID Control Digital Input ID1570 "ID Control DIN"

# P2. 7.2.1 ID Control Digital Input ID1590 "ID Control DIN"

Select digital input to be used for controlling the parameter selected by ID1571.

- P2. 7.1.2 DIN Controlled ID ID1571 "Controlled ID"
- P2. 7.2.2 DIN Controlled ID ID1575 "Controlled ID"

Select parameter ID controlled by ID1570.

- P2. 7.1.3 Value for Low digital input (FALSE) ID1572 "FALSE Value"
- P2. 7.2.3 Value for Low digital input (FALSE) ID1592 "FALSE Value"

Set here the controlled parameter value when the digital input (ID1570) is LOW for the parameter selected by ID1571. The function does not recognize decimals. Give, therefore, e.g. 10.00 Hz as '1000'.

- P2. 7.1.4 Value for High digital input (TRUE) ID1573 "TRUE Value"
- P2. 7.2.4 Value for High digital input (TRUE) ID1593 "TRUE Value"

Set here the controlled parameter value when the digital input (ID1570) is HIGH for the parameter selected by ID1571. The function does not recognize decimals. Give, therefore, e.g. 10.00 Hz as '1000'.

fffil

# **5.8 Keypad control**

# 3.1 Control place (ID125)

The active control place can be changed with this parameter.

- 0 = I/O terminal (default)
- $1 =$ Fieldbus

#### **6. FIELDBUS PROFILE FOR VACON BRAKE CHOPPER UNIT**

Following document describes fieldbus profile for Brake Chopper Unit application. If Profibus, Modbus or CANopen is used then Operate Mode = Bypass is to be used to be able to read or write the following info.

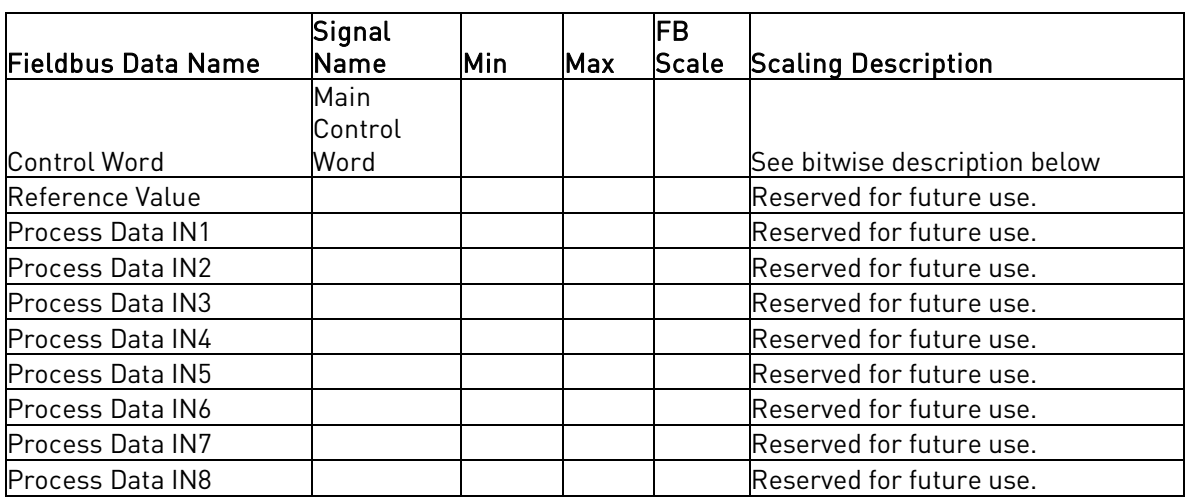

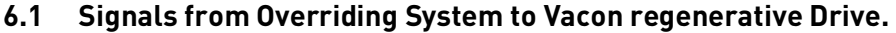

Table 6-1. Signals from overriding system

#### **6.2 Signals from Vacon Drive to Overriding system**

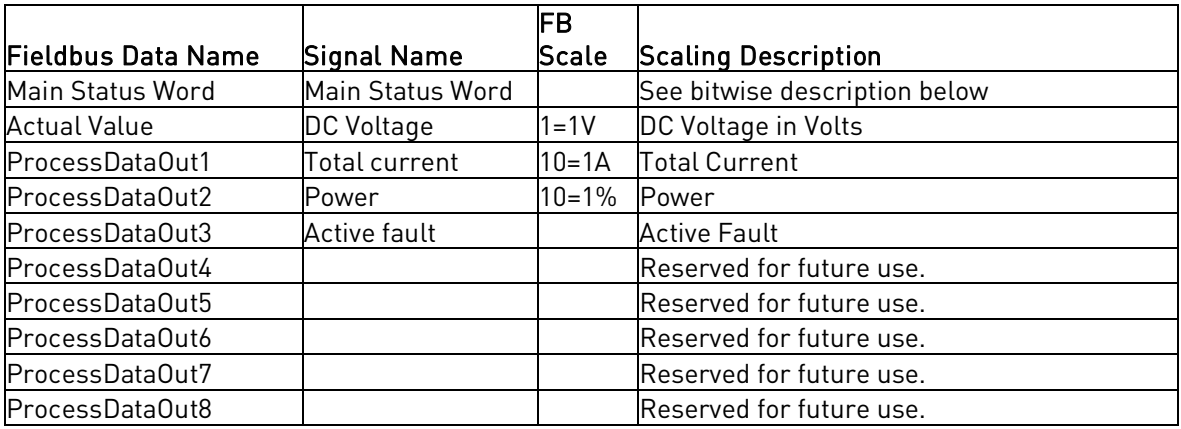

Table 6-2. Signals to overriding system

#### **6.3 Main Control Word**

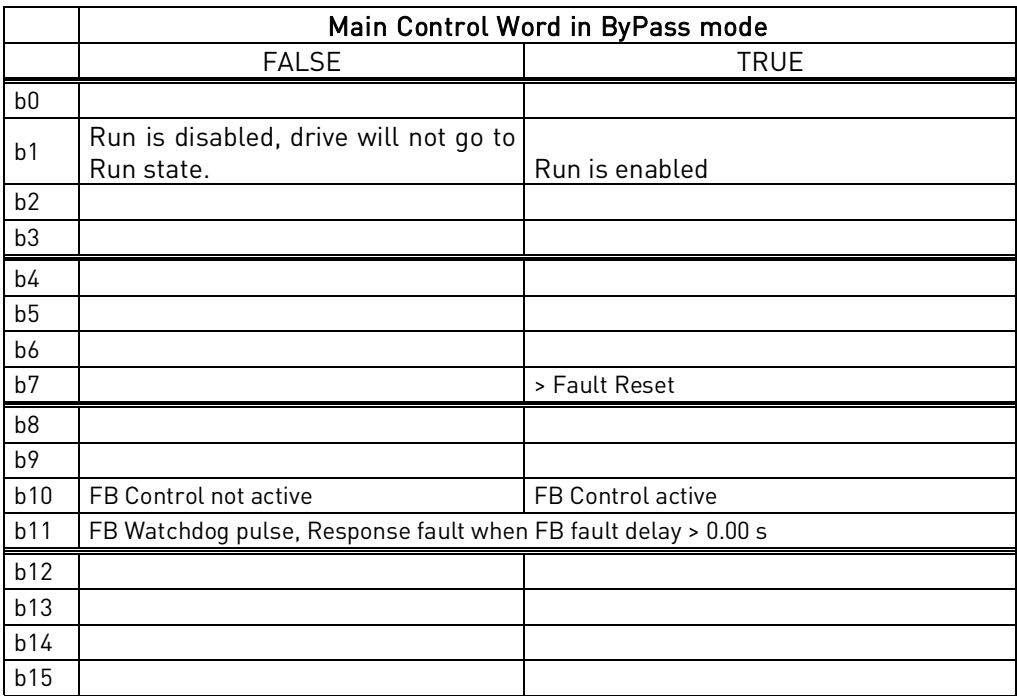

Table 6-3. Main Control Word

# **6.4 Main Status Word**

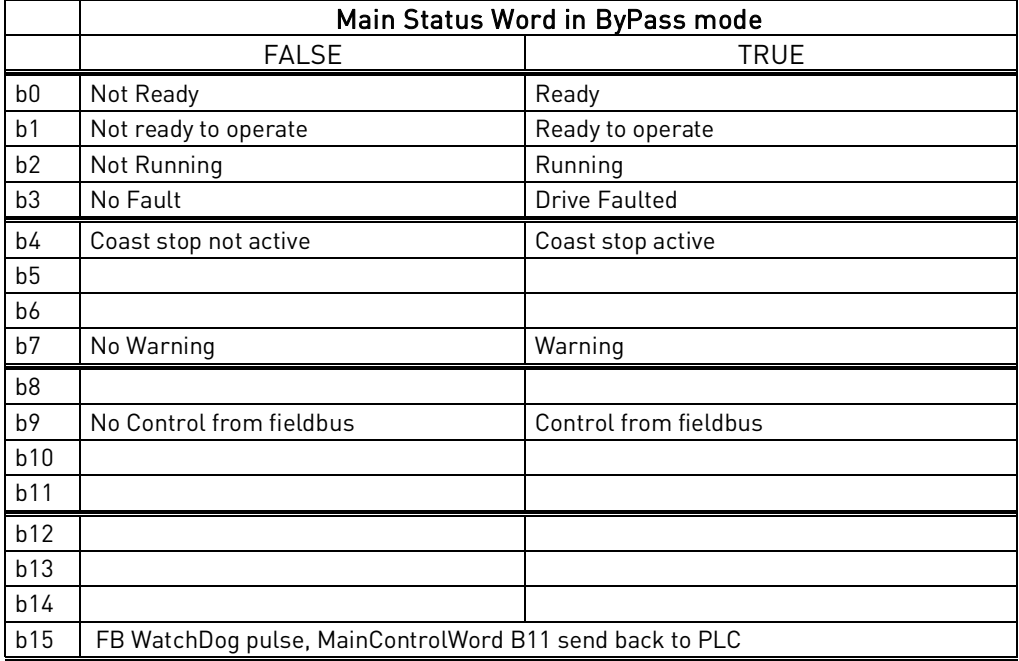

Table 6-4. Main Status Word

# **7. FAULT CODES**

The fault codes, their causes and correcting actions are presented in the table below. The shadowed faults are A faults only. The items written in white on black background present faults for which you can program different responses in the application. See parameter group Protections.

Note: When contacting distributor or factory because of a fault condition, always write down all texts and codes on the keypad display.

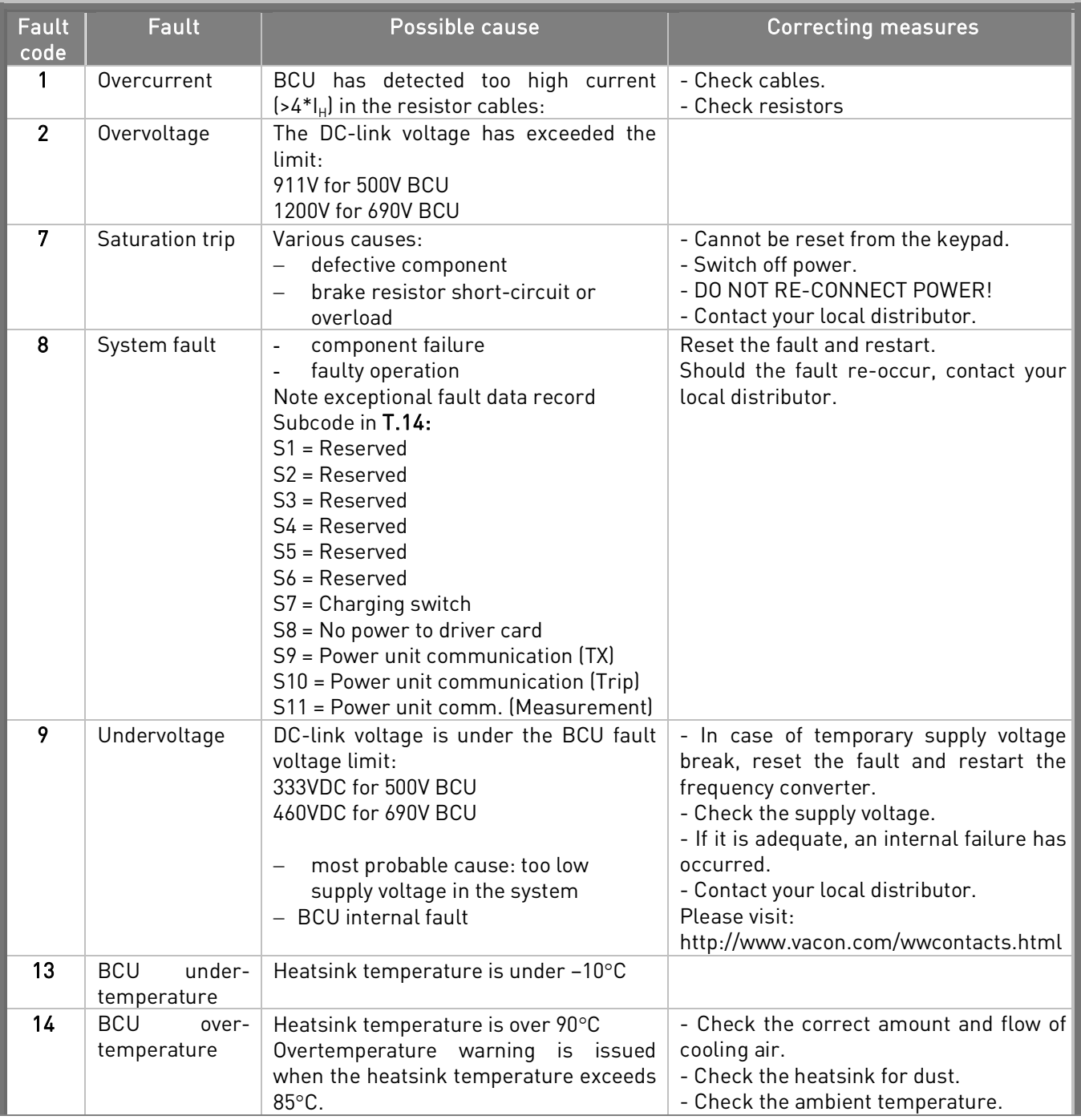

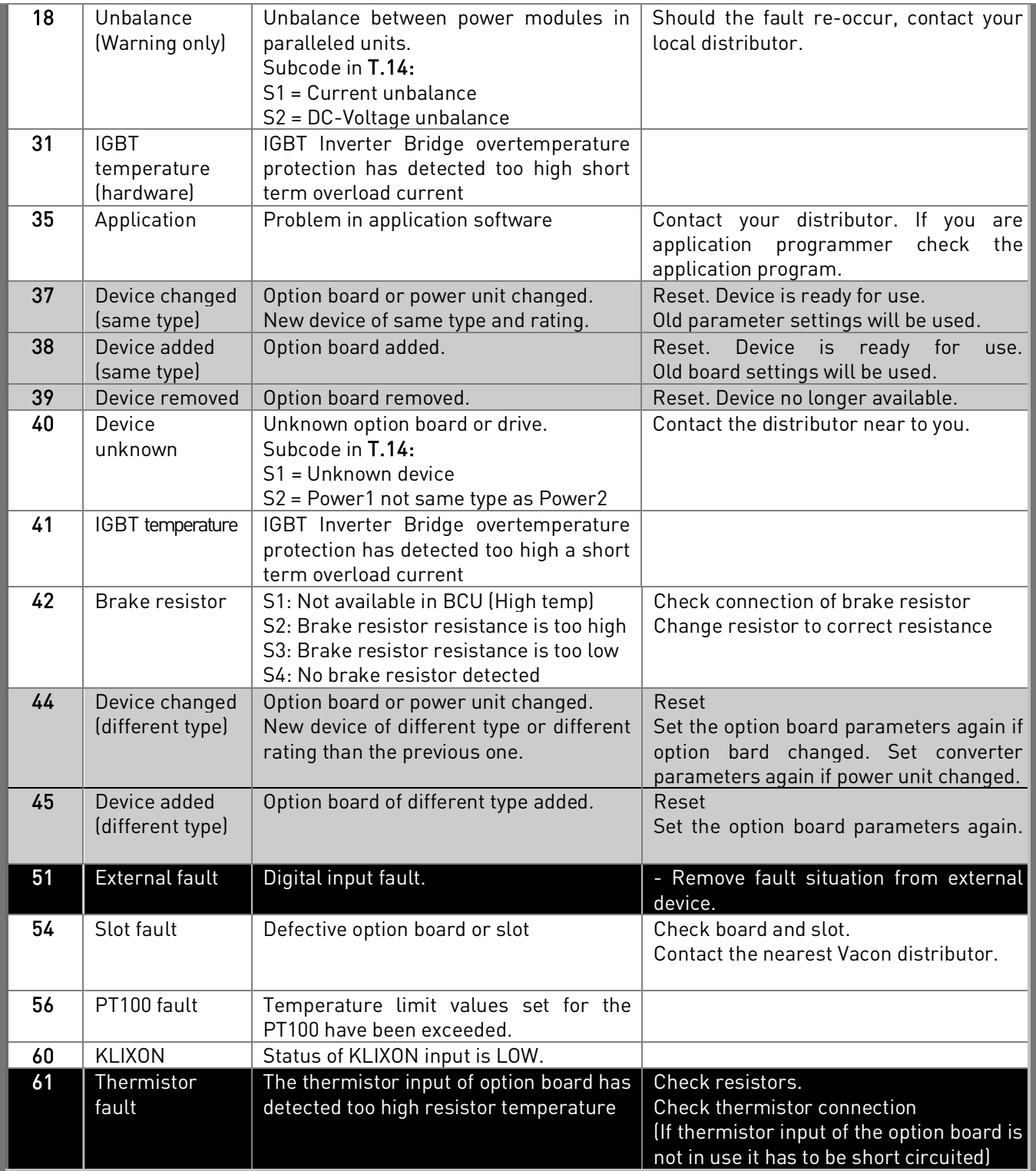

Table 7-1. Fault codes